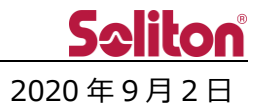

## **Smart-telecasterTM Zao View アップデートのご案内**

#### □ **概要**

Smart-telecaster Zao View のアップデートリリースをご案内いたします。 今回のアップデートには不具合修正、および仕様変更が含まれます。 詳細は以下をご覧ください。

#### □ **Smart-telecaster Zao View 3.0.7.0**

- 1. 外部出力機に対応しました。 Blackmagic Design Decklink 8K Pro を導入することで、SDI 出力が可能となります。
- 2. インターレース信号の受信に対応しました。
- 3. 送り返し音声の入力に対応しました。
	- \* 送り返し音声は GUI 上で"Outgoing"と表記されます。
	- \* 送り返し音声については、Redundancy(Low-latency)モードのみサポートしています。 Bandwidth モードでは正常に動作しません。
- 4. 負荷軽減対策として、音質の調整を行いました。従来のバージョンと比較して音質が低下していま す。
- 5. ログ転送機能が実装されました。
	- \* ログ転送機能を使用している間は、映像中継が中断されます。
- 6. 動作モードのうち、"Redundancy"を"Low-latency"に表記変更しました。
- 7. 機能追加に伴い、GUI を追加/変更しました。
	- \* GUI については、別紙をご参照ください。
- □ 動作上の機能制限

中継音声、送り返し音声、シリアル通信機能を ON にした状態において、ビットレート設定を 6Mbps 以 上に設定した場合、中継音声にノイズが発生します。

各機能を ON にする場合、ビットレート設定は 6Mbps 以下での利用を推奨いたします。

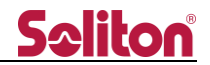

# **別紙 1:追加/変更された GUI**

- 1. メインウィンドウ
	- A) 接続している機器、およびバージョンが表示されます。
	- B) 送り返し音声"Outgoing"のボリューム調整ノブが表示されます。
	- C) 外部出力デバイスインジケータが表示されます。
		- \* 外部出力機が正常に接続されている場合、インジケータが緑色 <sup>1</sup> に変化します。
	- D) 送信機に入力されている映像信号が表示されます。

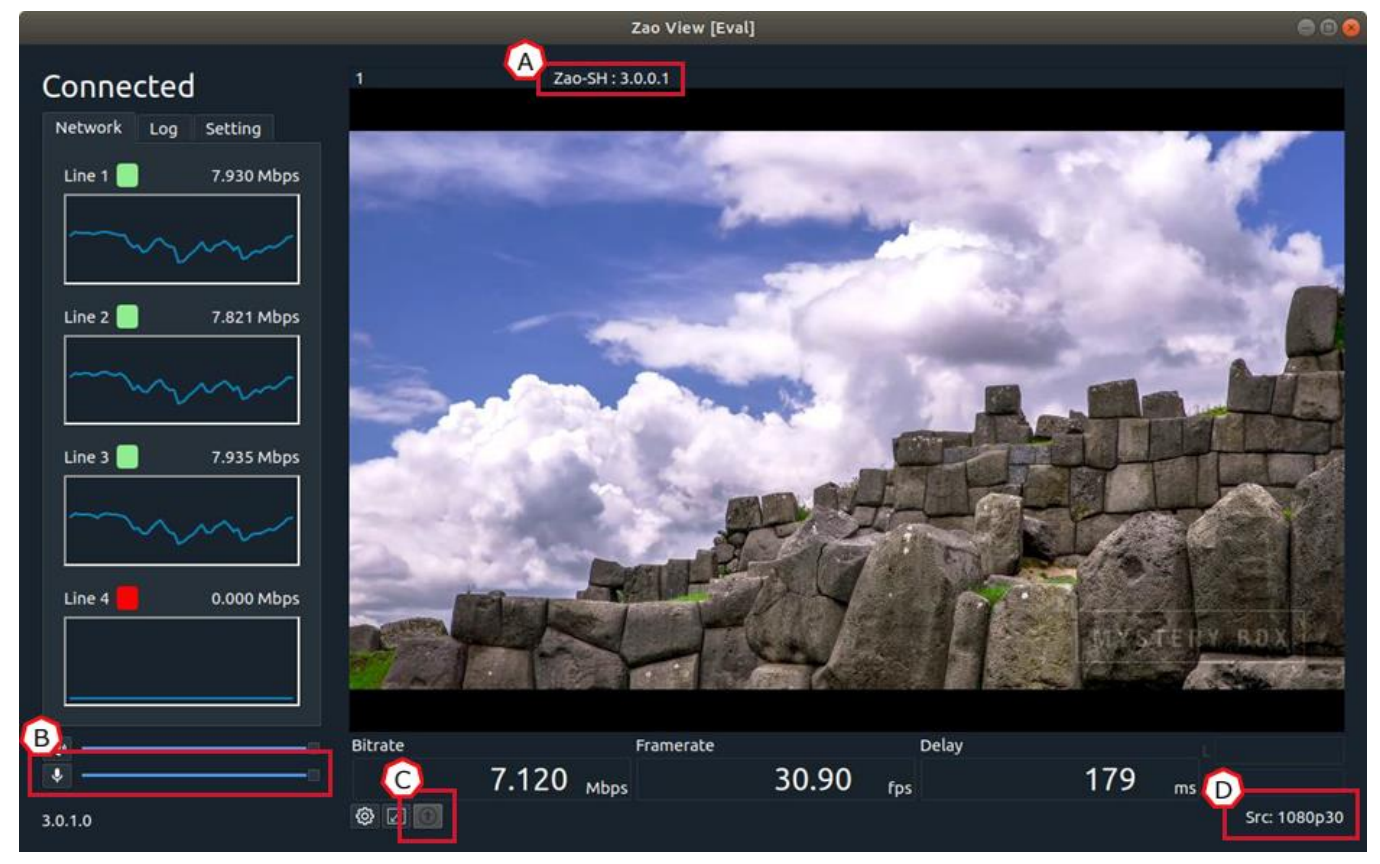

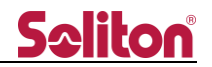

### 2. Setting タブ

E) 送り返し音声(Outgoing)の設定値が表示されます。

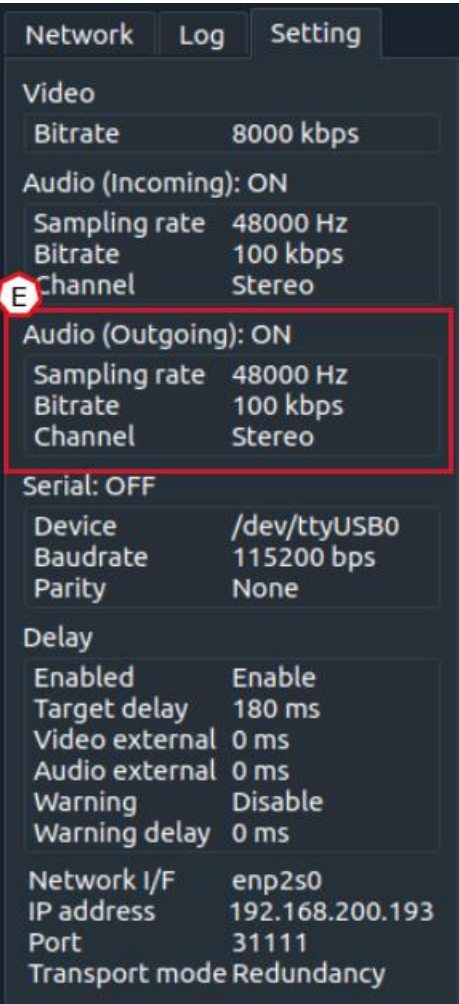

- 3. Setting ウィンドウ Video タブ
	- F) 外部出力機からの出力フレームレート選択メニューが表示されます。
		- \* NTSC 系統の信号の場合、入力信号に合わせて手動で設定する必要があります。

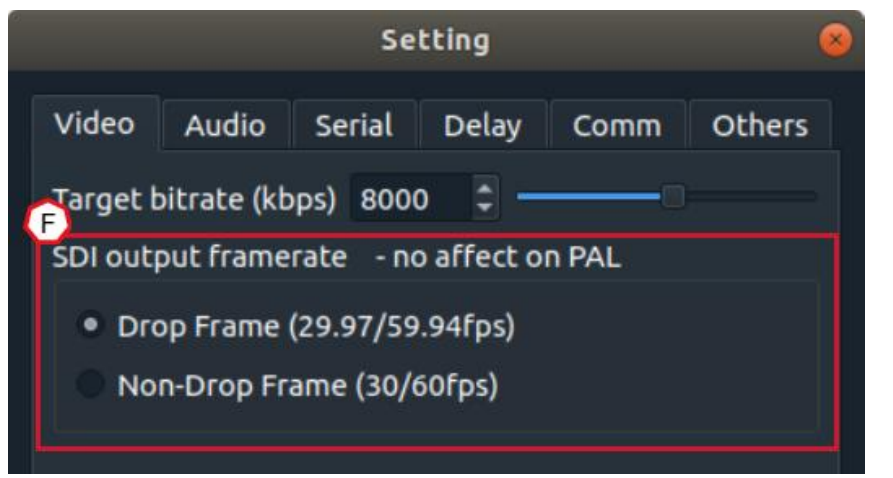

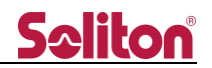

4. Setting ウィンドウ – Audio タブ

- G) 送り返し音声 (Outgoing) の対応に伴い、中継音声が"Incoming"として表現されます。
- H) 送り返し音声 (Outgoing) の設定メニューが表示されます。

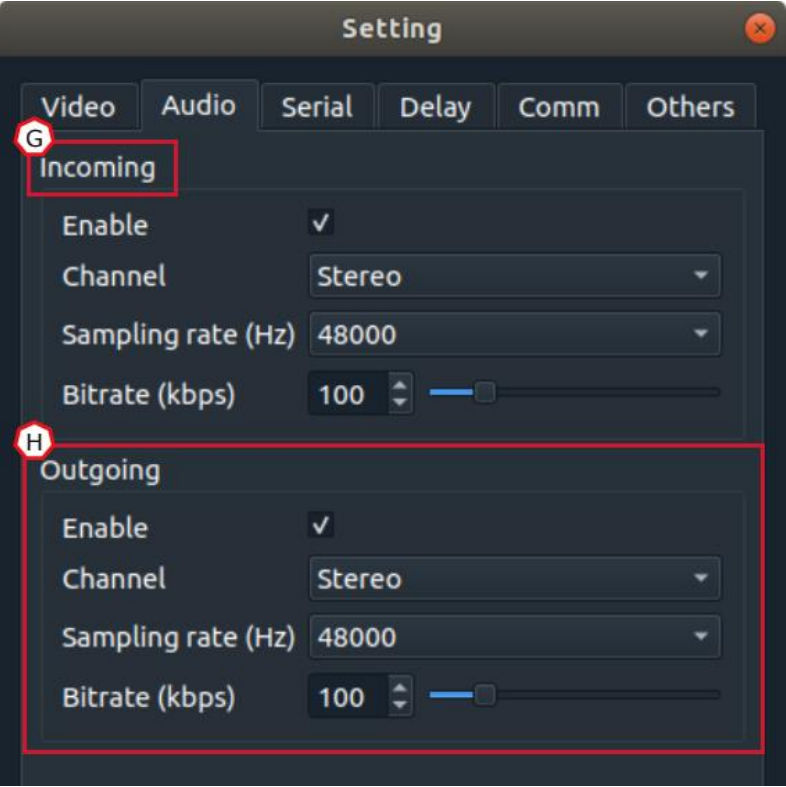

- 5. Setting ウィンドウ Comm タブ
	- I) 従来の"Others"タブの表記が"Comm"に変更されます。
		- \* Others タブには従来と異なる設定が追加されます。
	- J) 通信ポートに 1023 以下の値を設定できなくなります。
		- \* 1023 以下の値に変更すると、下図の通り警告が表示されます。

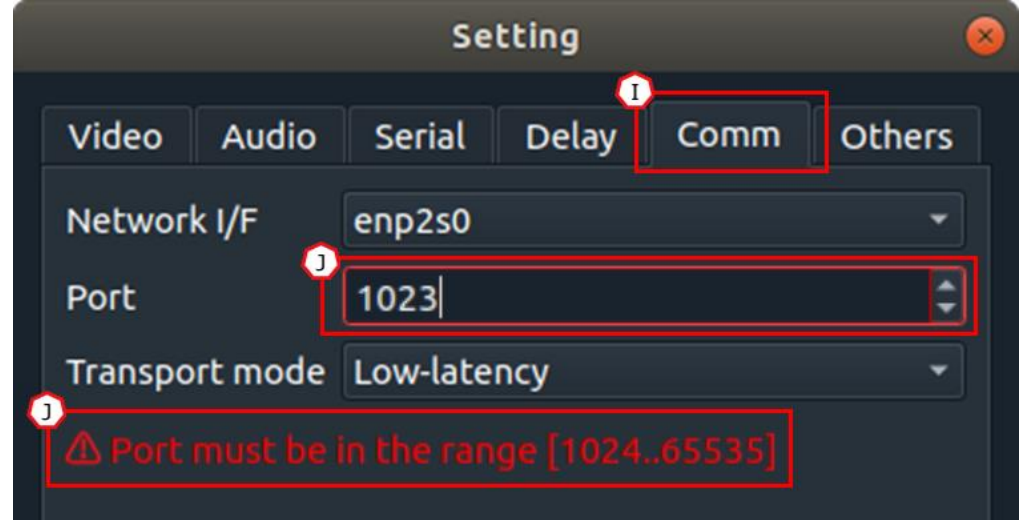

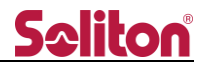

- 6. Setting ウィンドウ Others タブ
	- K) ログ転送ボタン(Transfer log files)が表示されます。 ボタンを押すとログ転送ウィンドウが表示され、"Start"ボタンを押すことで、送信機のログを PC 内に保存します。
		- \* ログ転送機能を使用している間は、映像中継が中断されます。

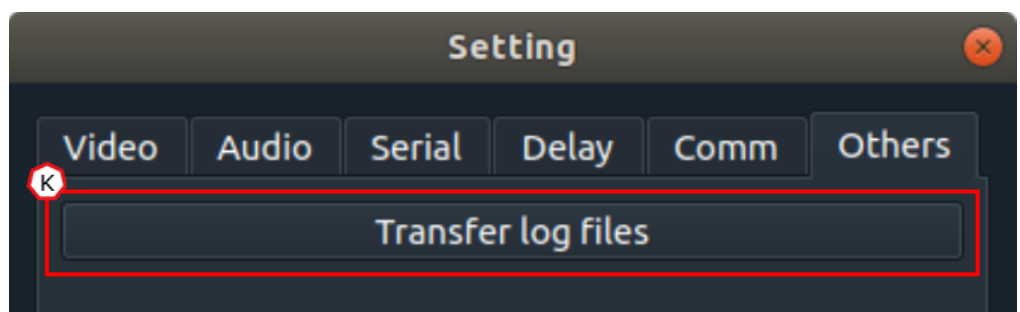

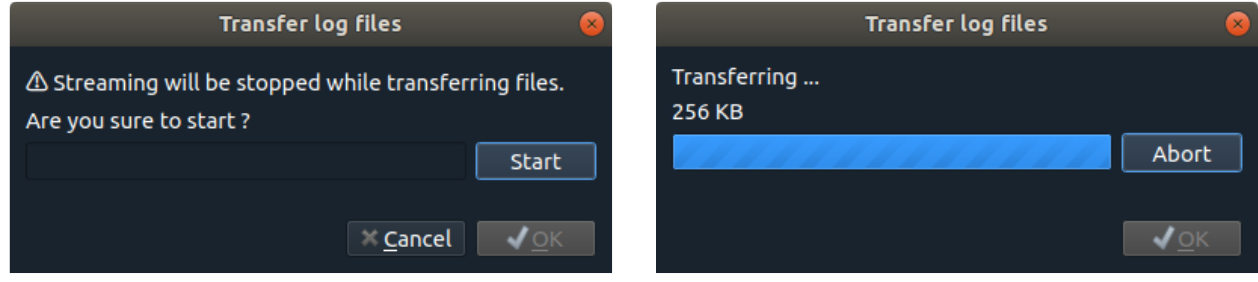